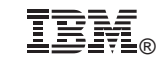

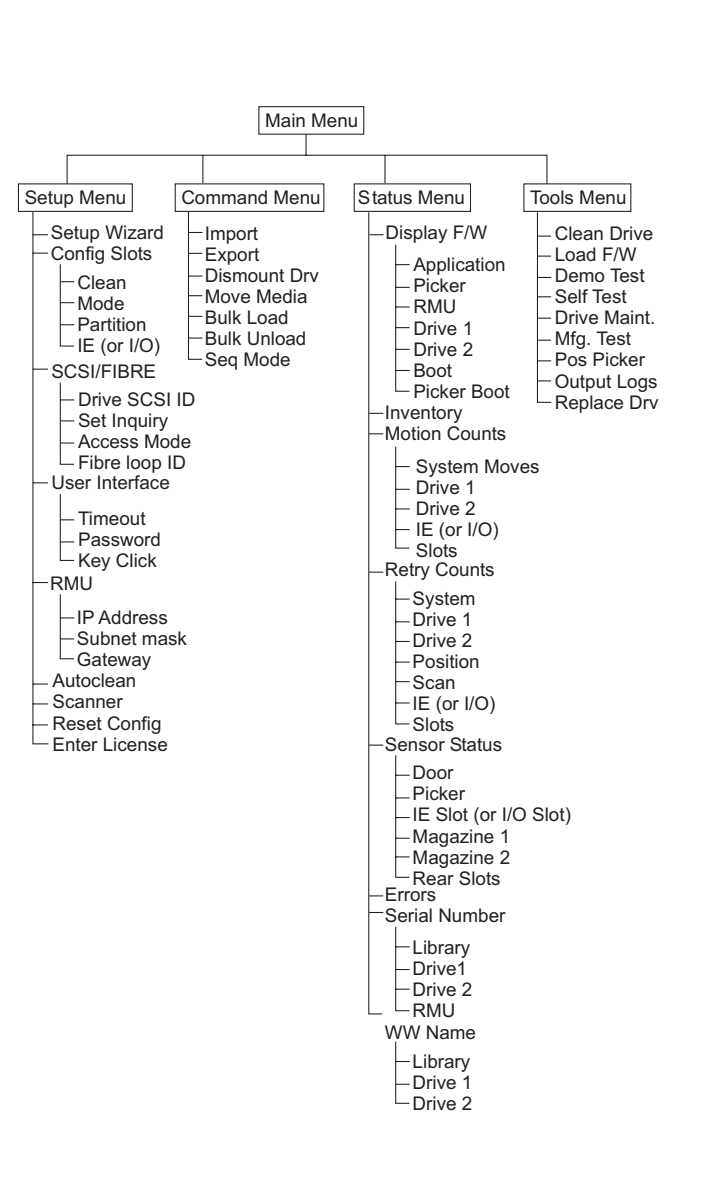

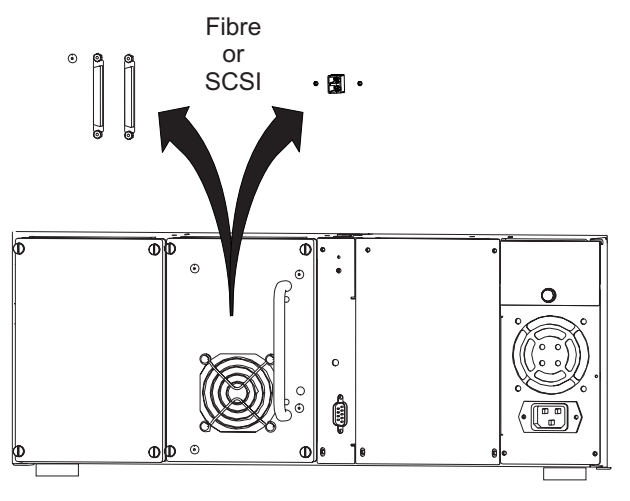

# **Cartridge Types**

Note: It is highly recommended that all cartridges used in the library contain <sup>a</sup> supported bar code label.

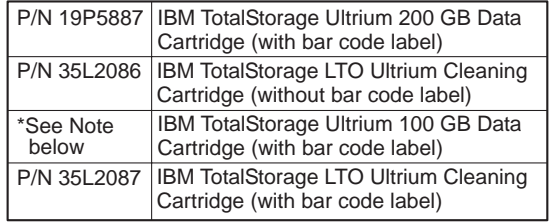

\* Note: Order as Model Type 3589 Model 002 from Business Partner or IBM Representative

© Copyright International Business Machines Corporation 2003. All rights reserved. US Government Users Restricted Rights – Use, duplication or disclosure restricted by GSA ADP Schedule Contract with IBM Corp.

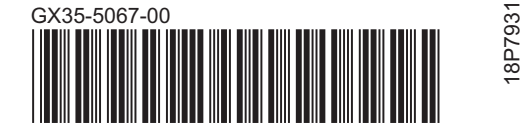

IBM TotalStorage Ultrium Tape Library 3582 Setup, Operator, and Service Guide

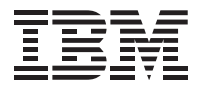

Quick Reference

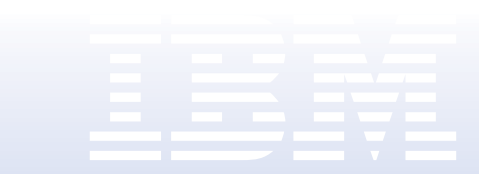

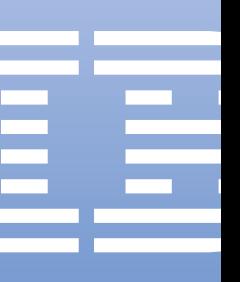

GX35-5067-00

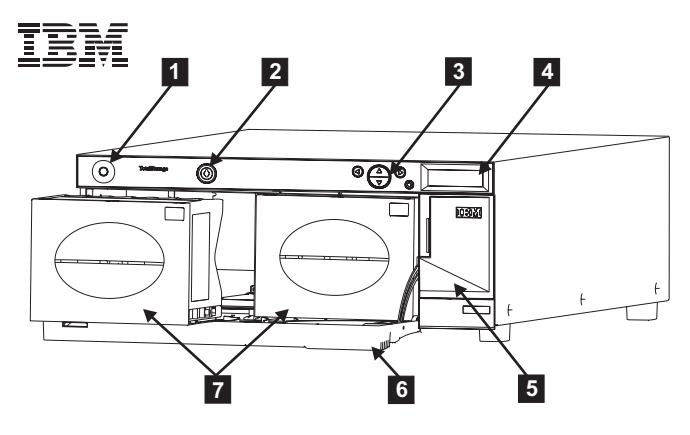

#### **Power switch 1**

Two-position switch that controls power to your library.

### **Key lock 2**

Lock that prevents unauthorized media insertion and removal.

### **Keypad 3**

The keypad enables you to view the operational status of the library, perform system configuration, and execute commands.

## **LCD4**

The LCD provides an easy-to-read bitmap display with backlighting.

#### **doorI/O5**

 Door for access to the I/O slot. The I/O feature enables you to import or export tape cartridges with the media access door locked.

#### **Media access door6**

 Door for loading and removing tape magazines. Door can be locked to prevent media insertion and removal.

## **Magazines 7**

Removable cartridge magazines allow for the easy insertion and removal of tape cartridges. When not in use, magazines can be stacked for easy storage.

## **Main Menu**

Status Menu Command Menu

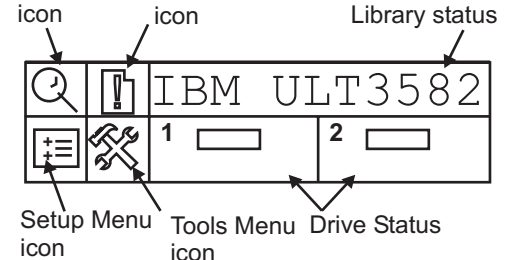

Note: The Command, Setup and Tools menu selections cause the library to go offline to the host.

# **Installation and Setup**

- 1. Unpack all of the library components and proceed to assemble using the instructions. Position the assembled library, or, if <sup>a</sup> rackmount kit was ordered, install the rackmount kit and then position the library in the rack. See the IBM TotalStorage Ultrium Tape Library 3582 Setup, Operator, and Service Guide for rackmount or desktop installation instructions.
- 2. Connection of SCSI or Fiber cables: SCSI cables:

Connect one end of a SCSI cable connector to one SCSI connector on drive 1 and the other to <sup>a</sup> SCSI host bus adapter card. The optional second drive (drive 2) can be chained using another SCSI cable to the second connector of drive 1, or connected to <sup>a</sup> second host bus adapter card. In all cases, each separate bus requires the proper termination on the last device in the chain. (Note: Do not confuse the SCSI wrap test tool with SCSI terminators).

Fiber Cables:

Connect one end of the fiber cable to drive 1 and the other end to <sup>a</sup> switch port or to the host computer's fibre channel adapter. Repeat this procedure if the optional second drive is installed.

- 3. If the RMU feature is installed, connect one end of the RJ-45 cable in the RMU RJ-45 connector and the other end to your network hub.
- 4. Ensure the power switch on the front of the library is set to off. Plug the power cord into the power receptacle in the rear of the library and then plug the other end into a properly grounded electrical outlet.
- 5. Power on the library and allow it to complete initialization.
- 6. Prior to setting up your host computer, you need to configure your library. You may use the setup wizard to guide you step by step, or you may choose the steps individually as listed under the setup menu (see main menu tree structure). The following is <sup>a</sup> list of items that must be configured:
	- Configuring I/O slot as I/O or data
	- Library partitioning (one or two partitions) note: Two partitions require the second drive option
	- Reserve 0 to 4 rear slots for autoclean
	- Selecting random or sequential mode for each partition
	- Setting of either drive SCSI or Fibre loop ID's
	- Setting of library inquiry string ID
	- Enabling of control path features/enter license key
	- Setup RMU network parameters
- 7. Place cartridges in magazine(s). Use bulk load option under the command menu to load rear data slots.
- 8. Refer to your host and application software manuals to configure the library for use.

# **Connecting the SCSI or Fiber Cables**

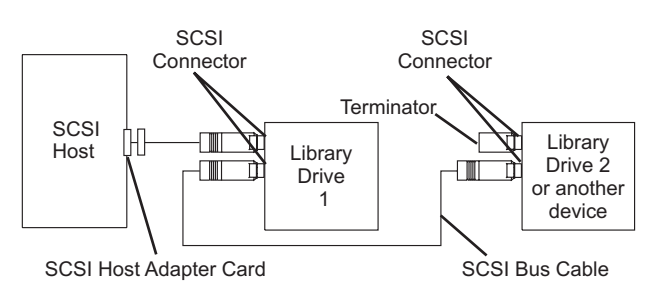

#### **Multiple Devices on the SCSI Bus (Side View)**

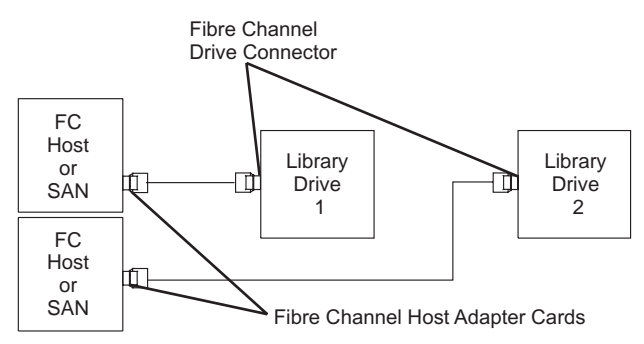

**Fibre Channel Host/Library Connection**

# **Indicators and Controls**

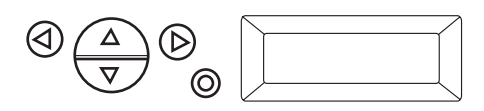

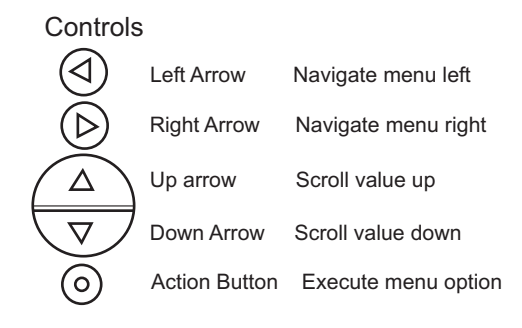

For questions or additional information, see the IBM TotalStorage Ultrium Tape Library 3582 Setup, Operator and Service Guide. For the latest publications, visit the Web For questions or additional inform<br>the IBM TotalStorage Ultrium Tape<br>Setup, Operator and Service Guide<br>For the latest publications, visit the<br>at http://www.ibm.com/storage/lto